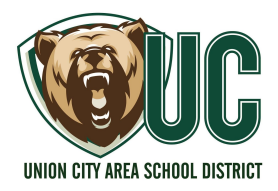

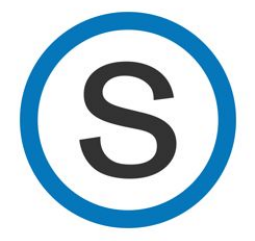

### **How to turn Chromebook on**

● When you open your Chromebook it should turn on automatically. If it does not turn on, push the power button

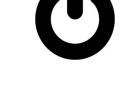

- When prompted, enter your student's email address
- Next, enter your student's password.
	- Locker Combination for MS/HS students.
	- Student Number for Elementary students.
	- Please call the technology help desk if you run into a problem 438-5567 or email [helpdesk@ucasd.org](mailto:helpdesk@ucasd.org)

#### **Home Page**

[ucasd.schoology.com](http://ucasd.schoology.com/)

#### **Distance Learners**

Parents should help their students use their school email and password to use the device

- If the student already had access to their school email account, it is the same for this year
- A phone call will be made to inform the parent, if the username and password was not available at the time of pick up

#### **In-School Learners (physically in the building)**

#### **MSHS Students**

● log in with their email and password (If your student is using the school Chromebook, it may automatically pick up their username and password and logging in may not be necessary)

#### **Elementary students**

- 3-5 use student school email will be given to the students on the first day of school
- K4 2 Students are using QR code to log into the Chromebook and that will access Schoology

# **Technology Basics For Home**

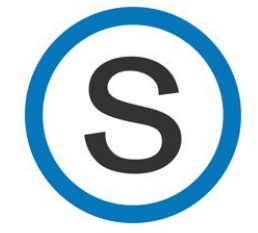

## **Union City Cyber Academy**

**Does not use Schoology**

Parents should help their students use their school email and password to use the device

- If the student already had access to their school email account, it is the same for this year
- A phone call will be made to inform the parent, if the username and password was not available at the time of pick up.

### **For Parents:**

- Parents Guide to [Schoology](https://drive.google.com/file/d/1yEsCNG_WVJLQtcjFMYoN52hiAqAQOp_O/view) (click to access the document)
- Video: The [Difference](https://www.youtube.com/watch?v=BUKTfMtvcXI) Between Parent Accounts and Student Accounts (1:44 min)
- Video: Setting Up a Parent Account in [Schoology](https://www.youtube.com/watch?v=yPPzXX-F_Ps) (11:30 minutes)
- **[Chromebook](https://docs.google.com/document/d/1Iw7onPN7ZH8-4zhdcgfl2juCvXhIKObzubcIW3ztmq4/edit?usp=sharing) Cleaning Directions**

#### **For Students:**

- Video: Submitting an assignment in Schoology
	- [https://www.youtube.com/watch?v=E\\_puz4qCPRY](https://www.youtube.com/watch?v=E_puz4qCPRY)
- **•** Instructions: Linking your [Schoology](https://support.schoology.com/hc/en-us/articles/203090336-How-Do-I-Link-My-Schoology-Calendar-to-a-Different-Calendar-) calendar to your other calendars (e.g. Outlook, iPhone, Google Calendar, etc.)
- Instructions: Taking an [assessment](https://support.schoology.com/hc/en-us/articles/360024626714-Course-Materials-Assessments-Students-) in Schoology